# **USB 2.0 RG2324/2344**

# 4-Port USB 2.0 Fiber Optic Extender System **User Guide**

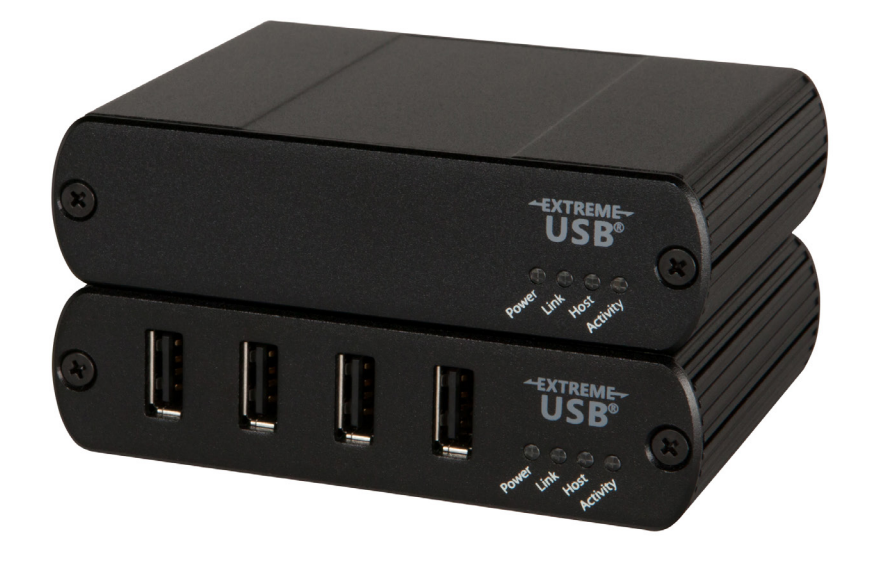

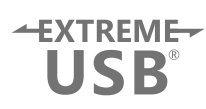

# Thank you for purchasing the USB 2.0 RG2324 or RG2344.

# Please read this guide thoroughly.

This document applies to the following part numbers:

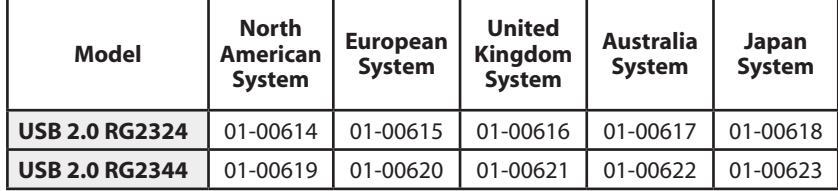

#### **FCC Radio Frequency Interference Statement Warning**

This device complies with Part 15 of the FCC rules. Operation is subject to the following two conditions: (1) this device may not cause harmful interference, and (2) this device must accept any interference received including interference that may cause undesired operation.

#### **CE Statement**

We, Icron Technologies Corporation, declare under our sole responsibility that the USB 2.0 RG2324/2344, to which this declaration relates, is in conformity with European Standards EN 55022, EN 61000 and EN 55024.

#### **IC Statement**

This Class B digital apparatus complies with Canadian ICES-003.

#### **WEEE Statement**

The European Union has established regulations for the collection and recycling of all waste electrical and electronic equipment (WEEE). Implementation of WEEE regulations may vary slightly by individual EU member states. Please check with your local and state government guidelines for safe disposal and recycling or contact your national WEEE recycling agency for more information.

#### **Product Operation and Storage**

Please read and follow all instructions provided with this product, and operate for intended use only. Do not attempt to open the product casing as this may cause damage and will void warranty. Use only the power supply provided with this product (if applicable). When not in use, product should be stored in a dry location between -20°C and 70°C.

©2017 All rights reserved. Document #90-01536-A01

# Contents

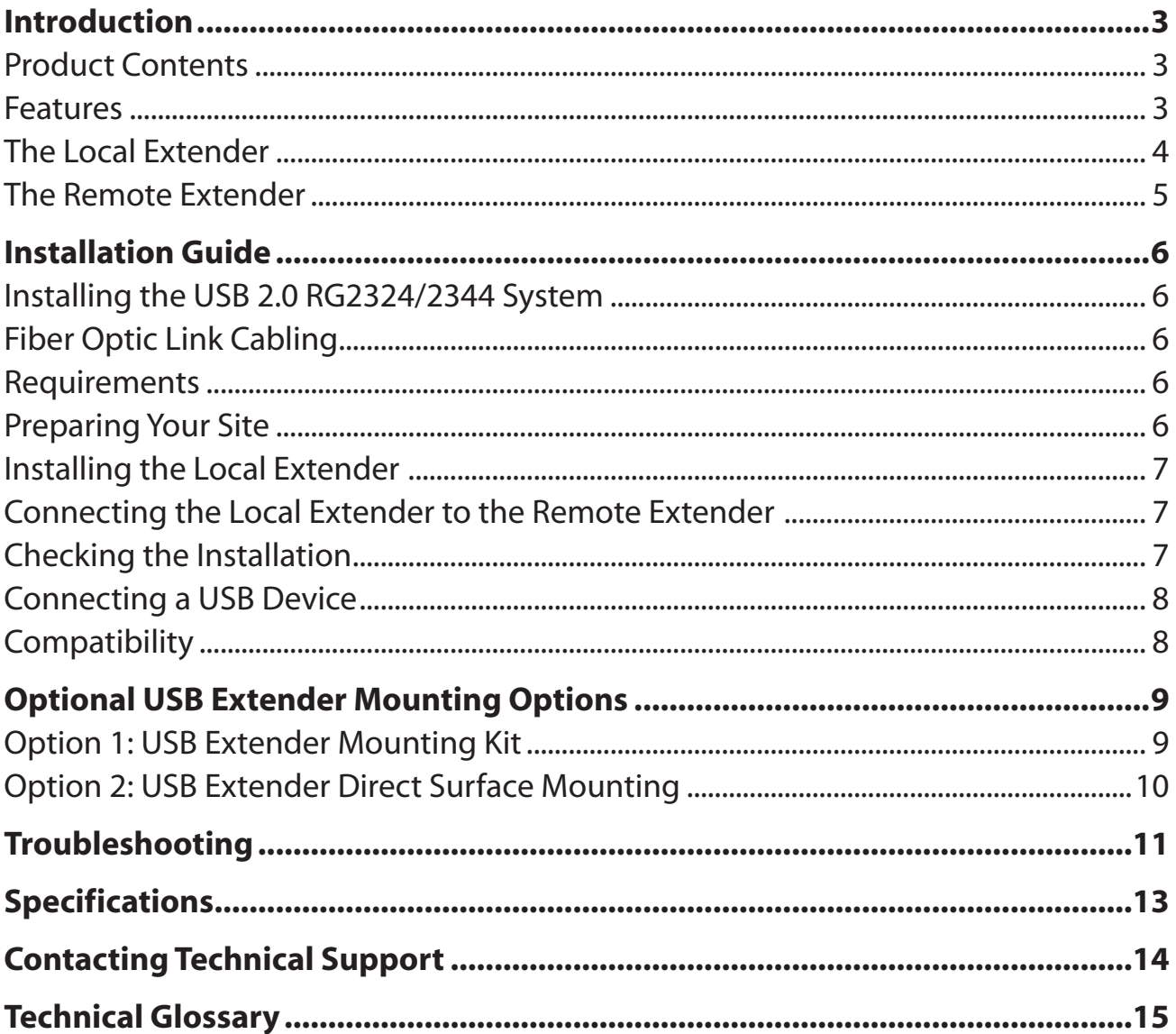

## <span id="page-3-0"></span>**Introduction**

This guide provides product information for the USB 2.0 RG2324 and 2344 models, installation instructions and troubleshooting guidelines. The instructions in this guide assume a general knowledge of computer installation procedures, familiarity with cabling requirements and some understanding of USB devices.

NOTE: Notes provide additional information that could be useful. **note**

CAUTION: Cautions provide important information about an operational requirement.

#### **Product Contents**

Your RG2324/2344 extender system contains:

- Local Extender
- Remote Extender
- USB 2.0 Cable
- Remote Extender AC International Power Adapter
- Country Specific Power Cable
- Quick Start Guide

#### **Features**

The RG2324/2344 incorporates ExtremeUSB® technology, enabling users to extend USB beyond the standard 5m cable limit for USB 2.0 peripheral devices. This extender system is composed of two individual units, the Local Extender and the Remote Extender, and has the following key features:

- Up to 500m of extension when directly connected over multimode fiber (RG2324), and up to 10km over singlemode fiber (RG2344)
- Support for new USB 3.0 host controllers and devices (up to 480 Mbps)
- Support for all device USB types

The RG2324/44 includes the ExtremeUSB® suite of features:

- $+$ **XTREME USB**
- Transparent USB extension
- True plug and play; no software drivers required
- Works with all major operating systems: Windows®, macOS™ and Linux®

 USB 3.0 devices will perform at USB 2.0 speeds if extended through the RG2324/44 extender. **note**

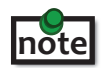

The RG2324 only works with multimode fiber, and the RG2344 with singlemode fiber.

### <span id="page-4-0"></span>**The Local Extender**

The local extender connects to the computer using a standard USB 2.0 cable. Power for this unit is provided by the host computer.

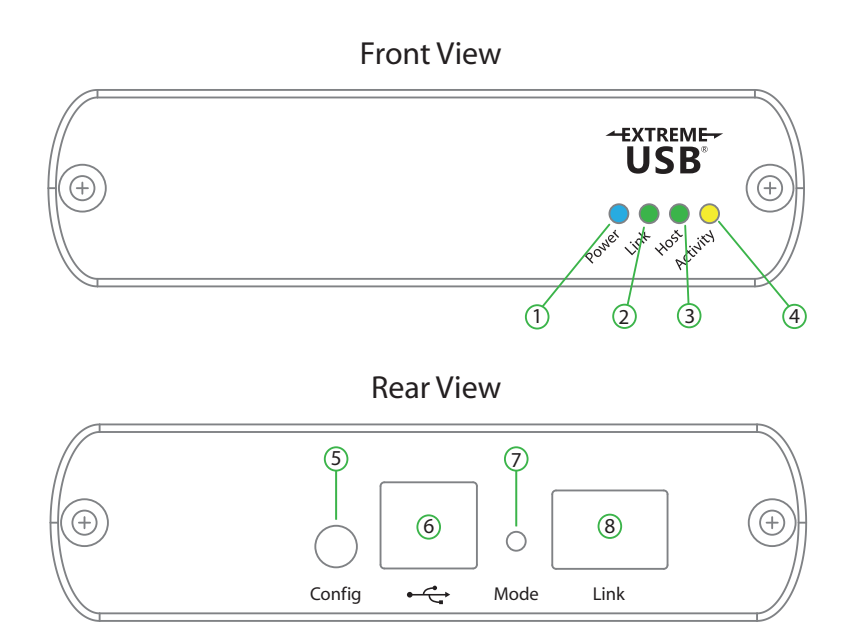

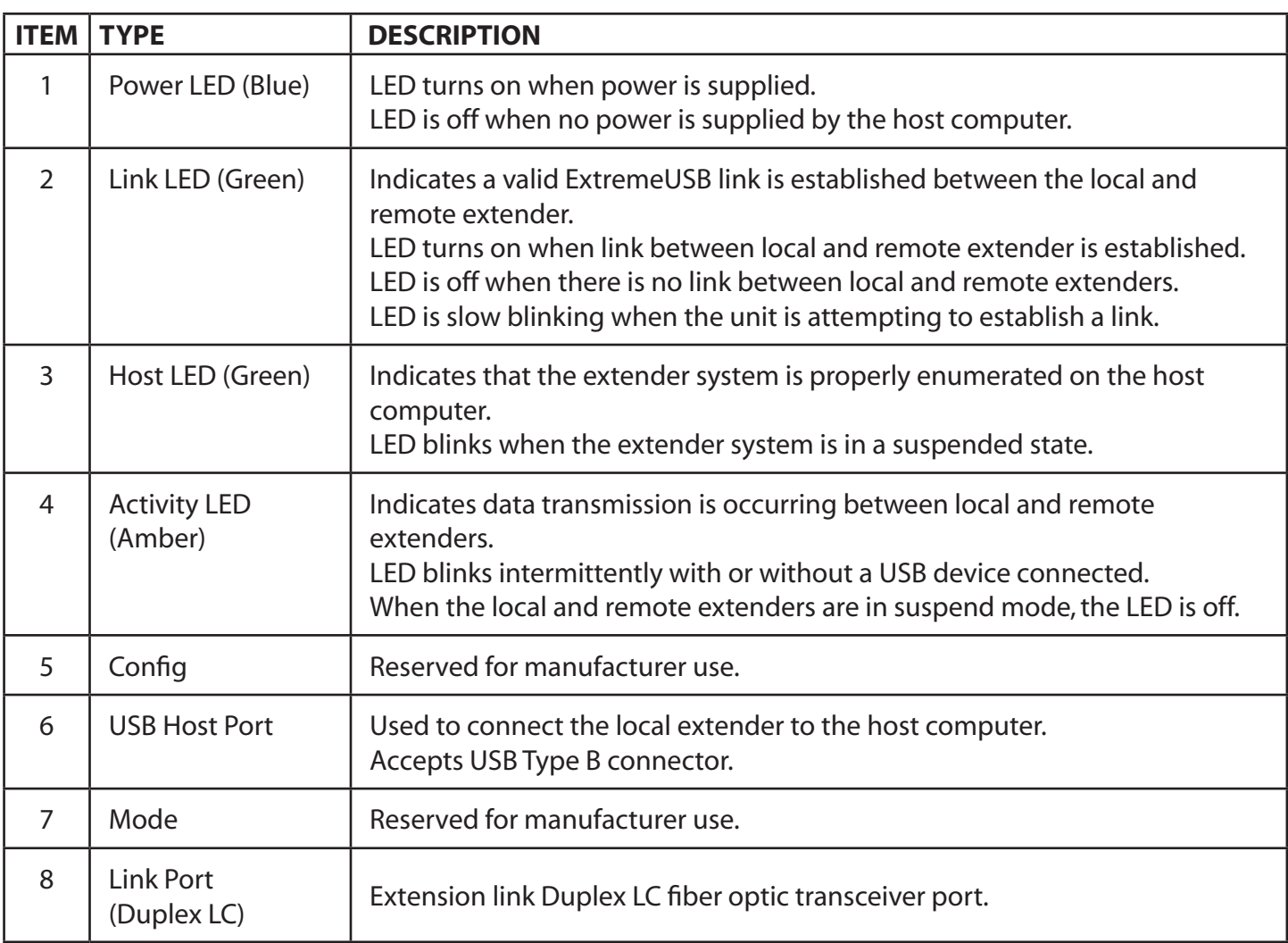

#### <span id="page-5-0"></span>**The Remote Extender**

The remote extender unit provides USB Type A ports for standard USB devices and allows you to connect up to four USB devices directly. Additional devices may be connected by attaching up to four USB hubs to the remote extender unit. The remote extender is powered by an external AC adapter, supplying up to 1 Amp per USB port when two or less are in use or 2.5 Amps shared across all four ports.

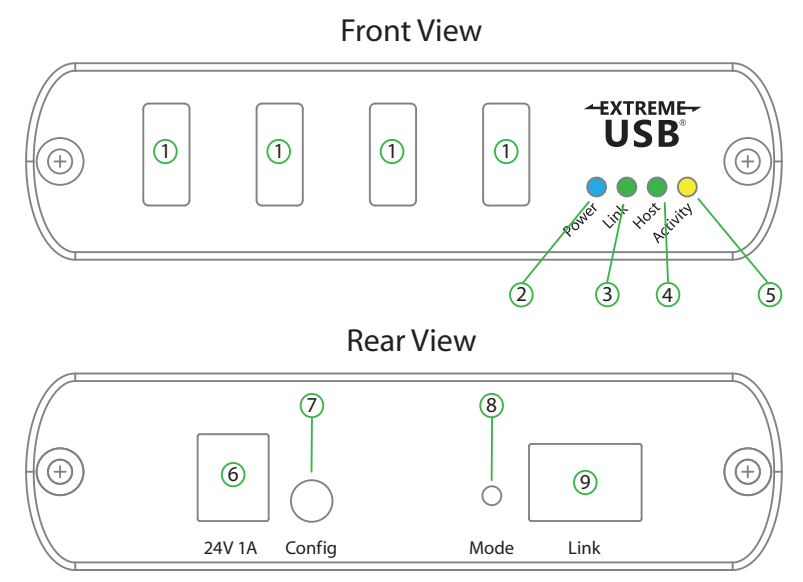

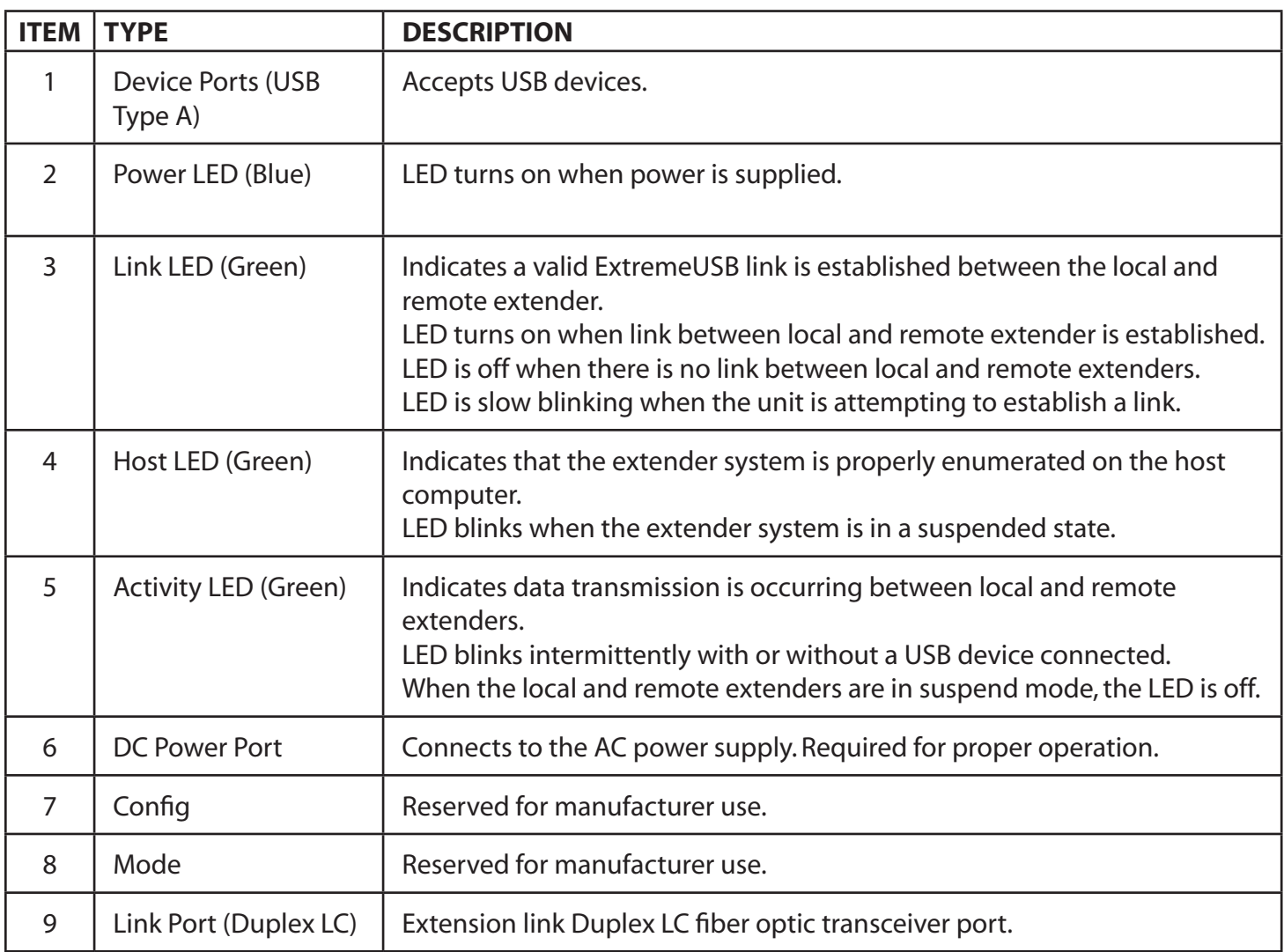

#### <span id="page-6-0"></span>**Installation Guide**

#### **Installing the USB 2.0 RG2324/44 System**

#### **Fiber Optic Link Cabling**

The local and remote extenders are interconnected by fiber optic cabling. Two strands of multimode fiber cabling is required for the RG2324 for extending up to 500m using 50/125μm or up to 275m using 62.5/125μm. The RG2344 supports up to 10km of singlemode fiber cable. The cabling subsystem must provide a duplex connection with crossover, and must be terminated with Duplex LC connectors at both ends.

#### **Requirements**

To complete the installation, you will also require the following items that are not included with this system:

- USB compatible computer (host computer) with a USB compliant operating system
- USB compatible device(s)
- Fiber optic cabling

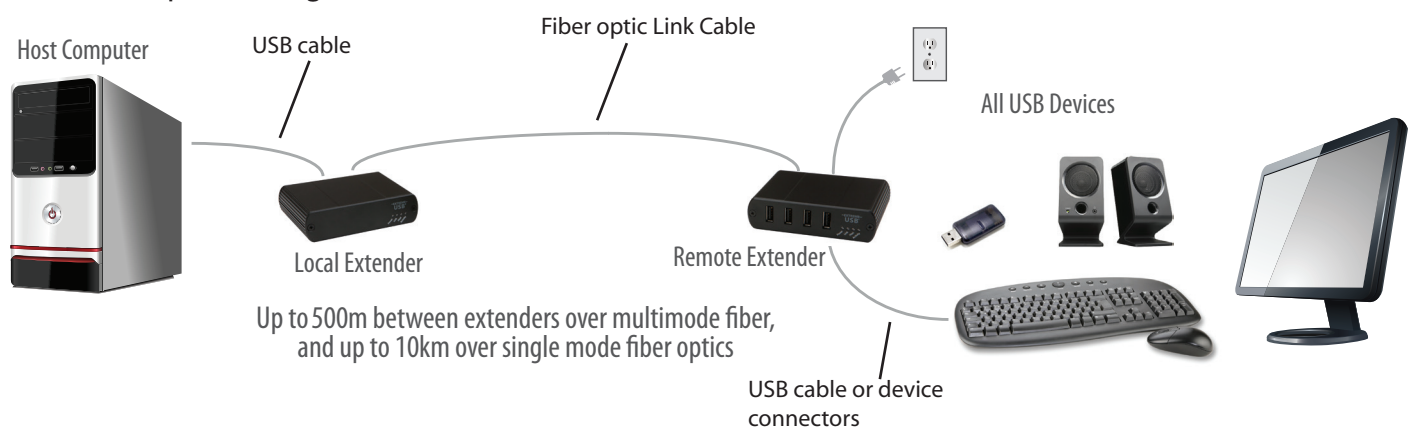

#### **Preparing Your Site**

Before installing the RG2324/44 extender, you will need to prepare your site:

- 1. Place the computer where desired and set it up.
- 2. Ensure to locate the USB device(s) within the cable-length of the computer. If not, adjust the location of the device(s) and/or computer accordingly.
- 3. If you are using surface cabling, the RG2324 supports a maximum distance of 500m over multimode fiber, while the RG2344 extends up to 10km over singlemode fiber.
- 4. If using premise cabling, ensure compatible fiber optic cabling is installed between the two locations and not to exceed the specified distance.

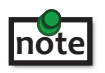

 Two strands of multimode (RG2324) or singlemode (RG2344) fiber are required to support the long reach connection. The cabling must provide a duplex connection with crossover, and must be terminated with Duplex LC connectors at both ends.

#### <span id="page-7-0"></span>**Installing the Local Extender**

- 1. Place the local extender near the computer.
- 2. Connect the supplied USB cable between the local extender host port and a USB port on the host computer.

#### **Connecting the Local Extender to the Remote Extender**

With Surface Cabling:

- 1. Plug one end of the fiber optic cabling (not included) into the Link port on the local extender.
- 2. Plug the other end of the fiber optic cabling into the Link port on the remote extender.

With Premise Cabling:

- 1. Plug one end of a fiber optic patch cord (not included) into the Link port on the local extender.
- 2. Plug the other end of the patch cord into the fiber optic information outlet near the host computer.
- 3. Plug one end of the second fiber optic patch cord (not included) into the Link port on the remote extender.
- 4. Plug the other end of the second patch cord into the fiber optic information outlet near the USB device.

#### **Installing the Remote Extender**

- 1. Place the remote extender near the USB device(s).
- 2. Assemble the power adapter and country specific power cord together and connect them into a suitable AC outlet.
- 3. Connect the power adapter to the remote extender.

#### **Checking the Installation**

- 1. On the local and remote extender, check that the Power, Activity, Link and Host LEDs are on. If the Host or Link LEDs are permanently off, then the cabling between the local and remote extender may not be installed properly or is defective.
- 2. For Windows users (XP, 7, 8, 8.1, 10), open Device Manager to confirm that the extender system has been installed correctly. Expand the entry for Universal Serial Bus controllers by clicking the "+" sign. If the extender system has been installed correctly, you should find it listed as a "Generic USB Hub".

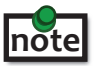

To open Device Manager in Windows XP: Right click "My Computer" then select: Properties >> Hardware tab >> Device Manager

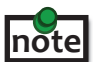

 To open Device Manager in Windows 7: note open Basic Manager in *Windows 1*:<br>**note** Open the Start Menu, right click on "Computer" then select: Manage >> Device Manager

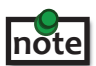

 To open Device Manager in Windows 8, 8.1 or 10: note Right click the Start Menu and then select: Device Manager

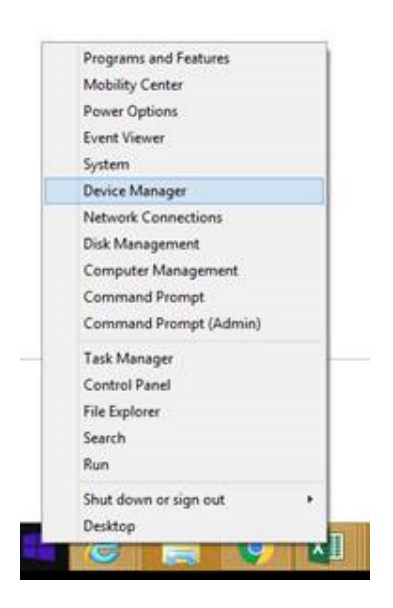

3. For macOS users, open the System Profiler to confirm that the extender system has installed correctly. In the left hand column under Hardware, select "USB" and inspect the right hand panel. If the extender has been installed correctly, you should find it listed as a "Hub" under the USB High-Speed Bus/USB Bus.

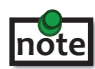

To open System Profiler in macOS:

Open the Finder, select Applications, then open the Utilities folder and double click on the System Profiler icon.

4. If the extender system is not detected correctly or fails to detect, please consult the Troubleshooting section in this guide.

#### **Connecting a USB Device**

- 1. Install any software required to operate the USB device. Refer to the documentation for the USB device, as required.
- 2. Connect the USB device to the device port on the remote extender.
- 3. Check that the device is detected and installed properly in the operating system.

#### **Compatibility**

The USB 2.0 RG2324/44 complies with USB 1.1 and USB 2.0 specifications governing the design of USB devices. However, there is no guarantee that all USB devices or hosts will be compatible as there are a number of different characteristics that may impact the operation of USB devices over extended distances.

#### **Optional USB Extender Mounting Options**

The bottom of the enclosure features four convenient pre-drilled holes for optional mounting. Based on your requirements, choose from two available mounting options:

- **1. USB Extender Mounting Kit** (Purchased separately Order Part #10-00394 USB Mounting Kit Black)
- **2. USB Extender Direct Surface Mounting** (Using your own hardware, stencil provided on page 10)

#### **OPTION 1: USB Extender Mounting Kit** - each kit includes:

- 2 mounting brackets
- 4 (M3.0) locking washers
- 4 (M3.0 x 5mm) Phillips pan head screws
- Mounting bracket installation guide *(see diagram below)*

1 kit required to mount per Local Extender or Remote Extender

Using a Phillips screwdriver, in the order as illustrated below, fasten and secure the provided screws, locking washers and brackets into place.

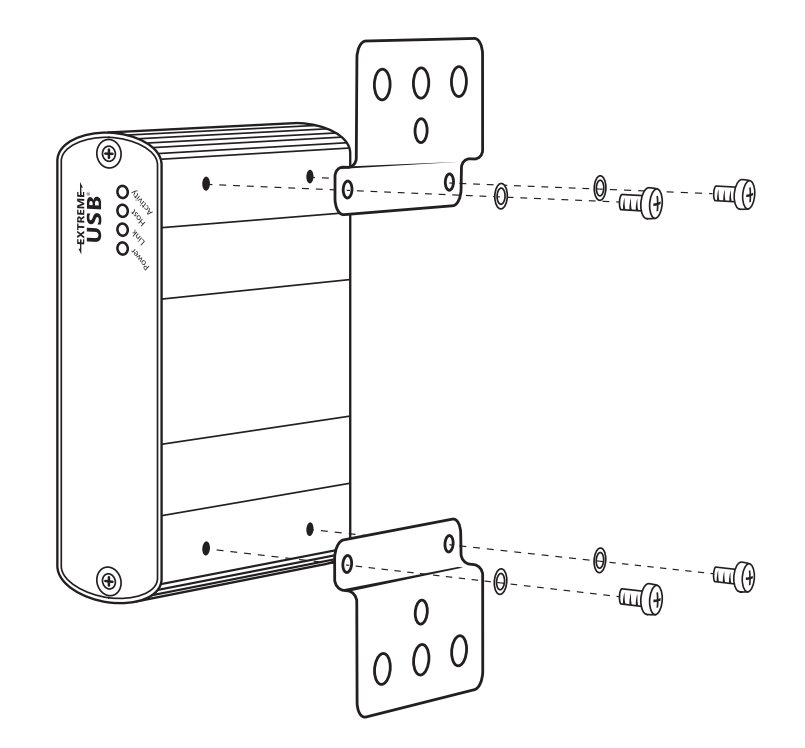

Once the bracket mounting is secured onto the extender, it is ready for mounting onto a surface. Please note you will need to provide your own screws to secure the extender using the available slots on each bracket.

#### <span id="page-10-0"></span>**OPTION 2: USB Extender Direct Surface Mounting** (using your own hardware)

The bottom of the enclosure features four pre-drilled holes for optional surface mounting.

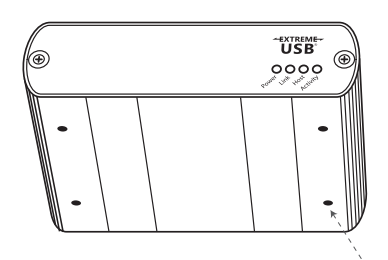

 Distance between the enclosure mounting holes: 42.0mm x 77. 0mm

mounting hole

- 1. Mark the center point of each of the four holes on your mounting surface either by directly measuring or using a print out of the stencil below.
- 2. Hardware recommendation: M3.0 locking washers and M3.0 screws (4 of each per extender) noting screw length will depend upon thickness of mounting surface.
- 3. Drill through each of the four hole markings on the mounting surface using a 4.7625mm (3/16") drill bit.
- 4. Align the bottom enclosure holes to the newly drilled out holes on the mounting surface.
- 5. Place a locking washer on each of the four screws and using a screwdriver, fasten the extender into place.

To ensure the stencil below prints to scale be sure to set the page scaling setting to "none".

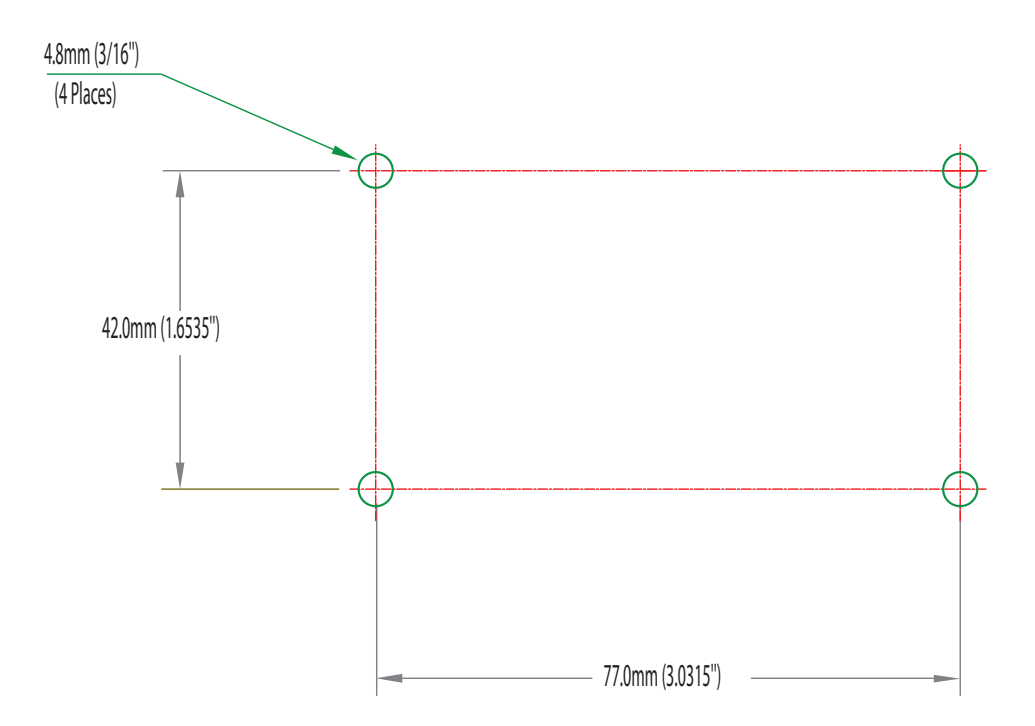

#### **Direct Surface Mounting Measurement Stencil**

# <span id="page-11-0"></span>**Troubleshooting**

The following table provides troubleshooting tips. The topics are arranged in the order in which they should be executed in most situations. If you are unable to resolve the problem after following these instructions, please contact Technical Support for further assistance.

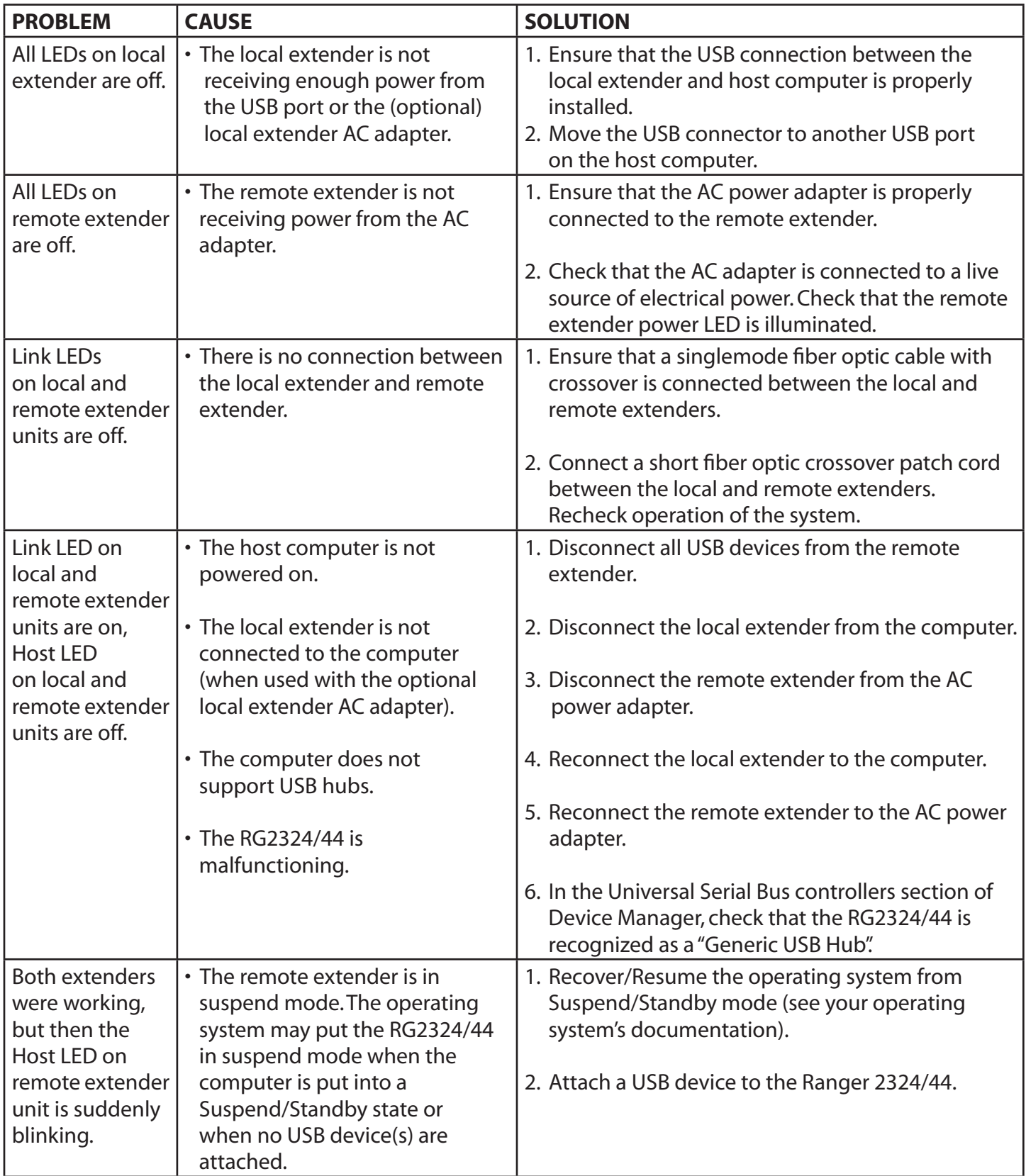

<span id="page-12-0"></span>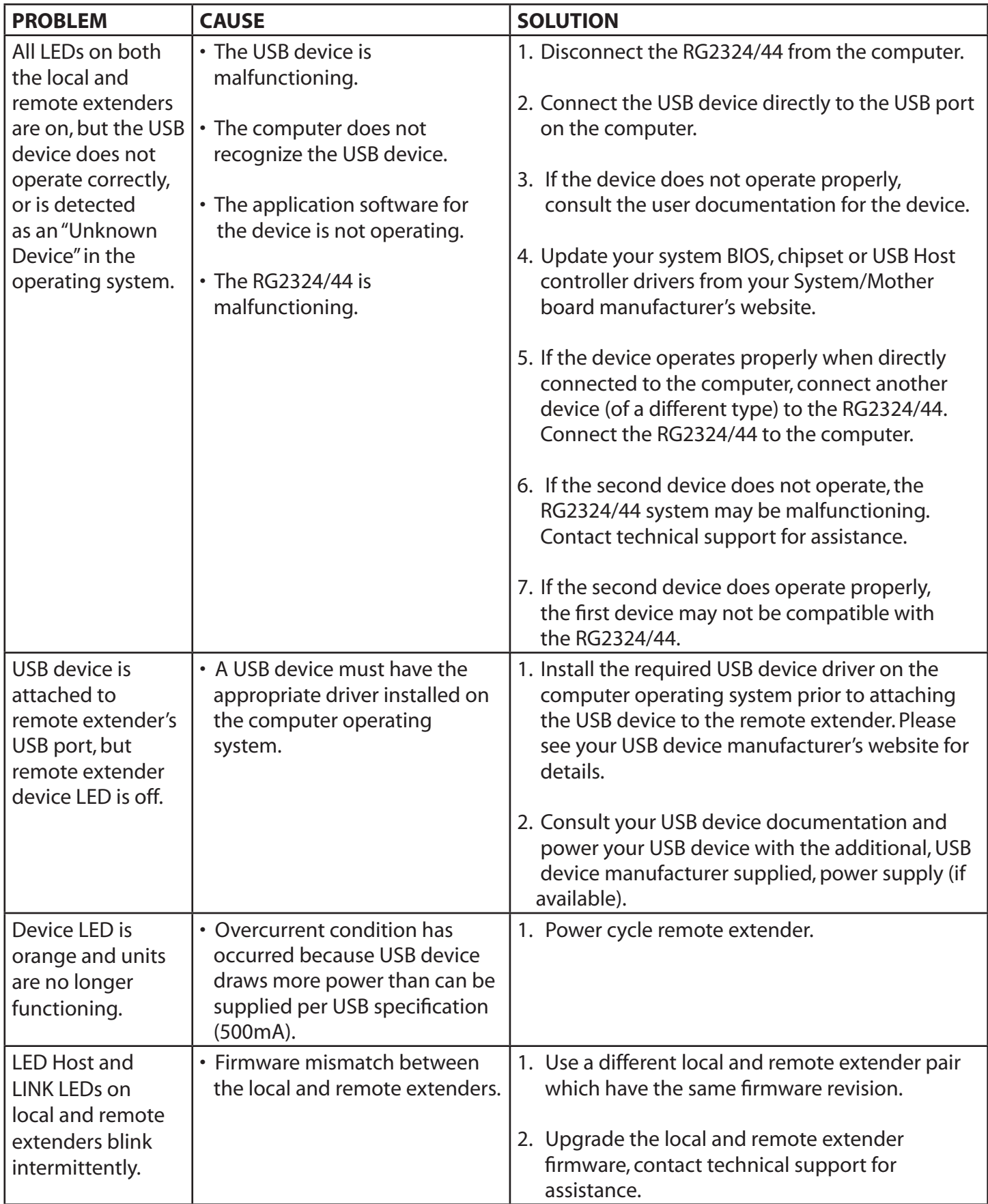

# **Specifications**

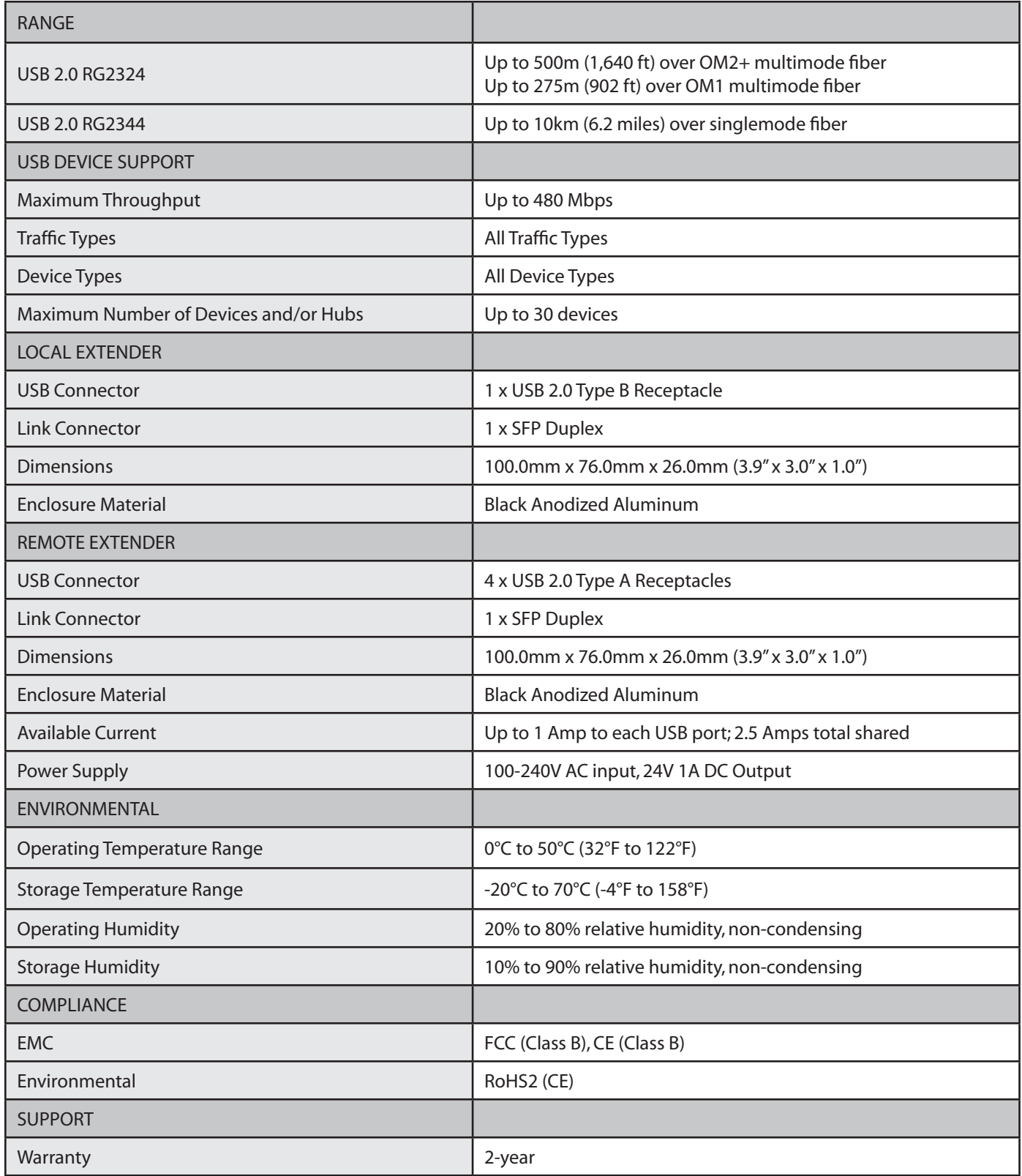

## <span id="page-14-0"></span>**Contacting Technical Support**

If you are experiencing problems not referenced in the Troubleshooting Guide, contact Technical Support at the company where you purchased this product and provide them with the following information:

- Host computer make and mode
- Type of operating system installed (e.g. Windows 10, macOS 10.12, etc.)
- Part number and serial number of both the Local Extender and Remote Extender units
- Make and model of any USB device(s) attached to this extender system
- Description of the installation such as Host computer model, transmission media used and information about the USB device(s)
- Description of the problem

#### **Technical Glossary**

#### **USB 2.0 Cables**

USB 2.0 cables have two distinct full-sized connectors. The Type A connector is used to connect the cable from a USB device to the Type A port on a computer or hub. The Type B connector is used to attach the USB cable to a USB device.

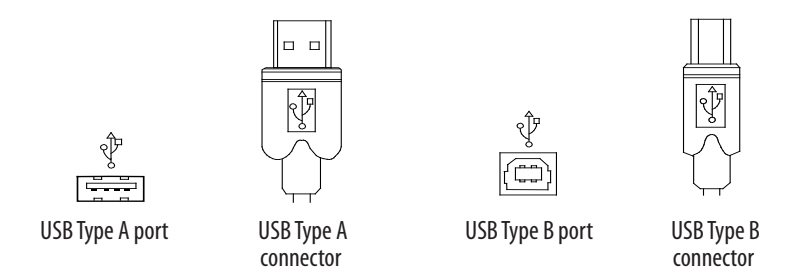

#### **Duplex LC**

When a crossover fiber-optic cable is called for, the cable has the transmit signal on one end connected to the receive signal at the other end.

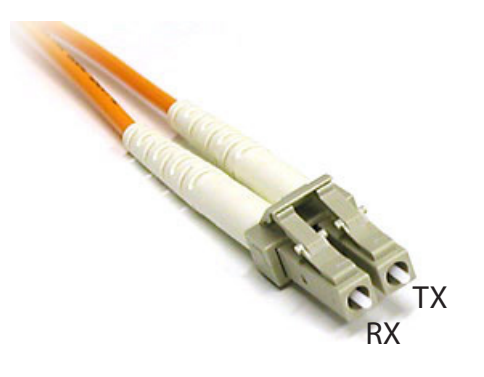